## Backoffice- Media Derivative Automation Functionality

## **UseCase :**

Providing customer a feature to be able to upload images/media with the different derivatives from the backoffice.

## **Implementation Details:**

We have created an CTA for the **MediaContainer** item so that whenever user open media widget it a CTA appears on the top section along with the delete icon in the form of webdam icon as follows.

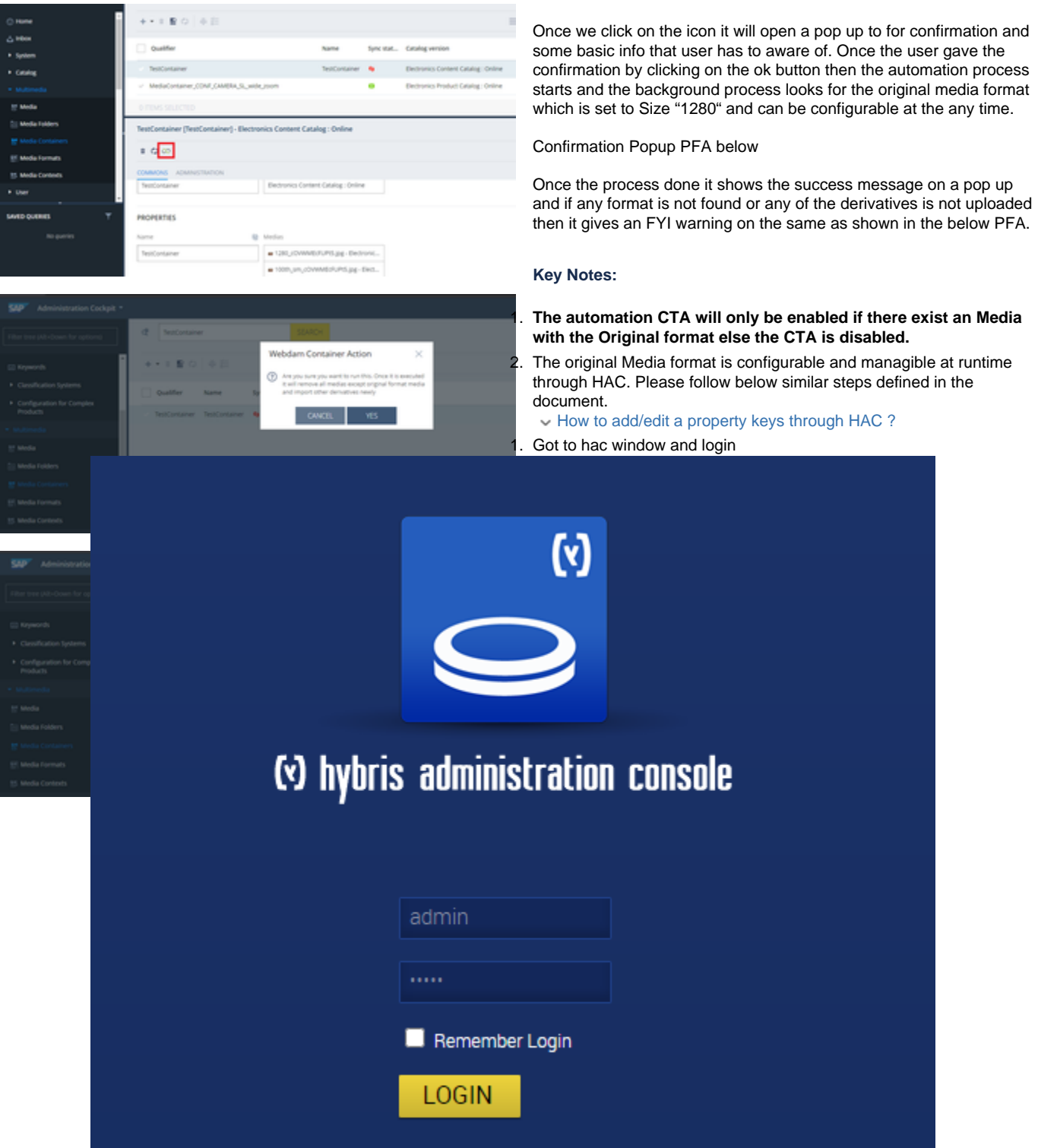

2. Navigate to platform > configuration

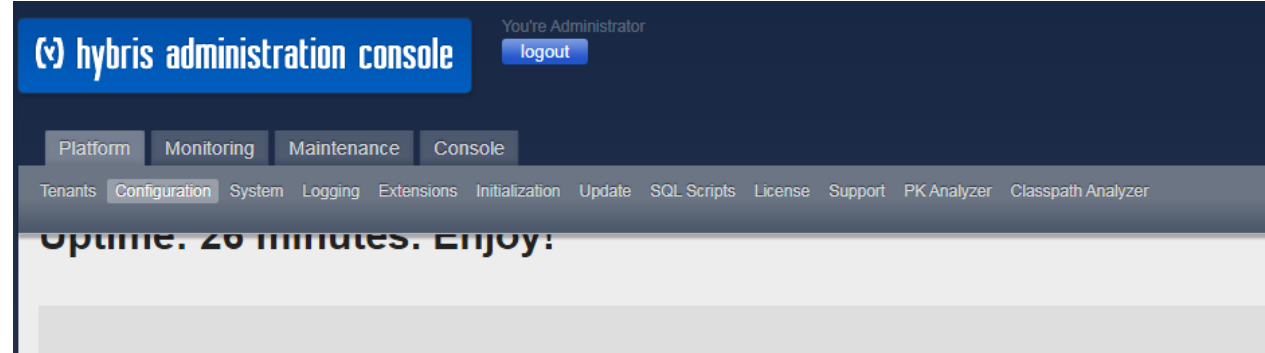

3. you can see a number of properties configured as follows. search the key you want to change the value for.

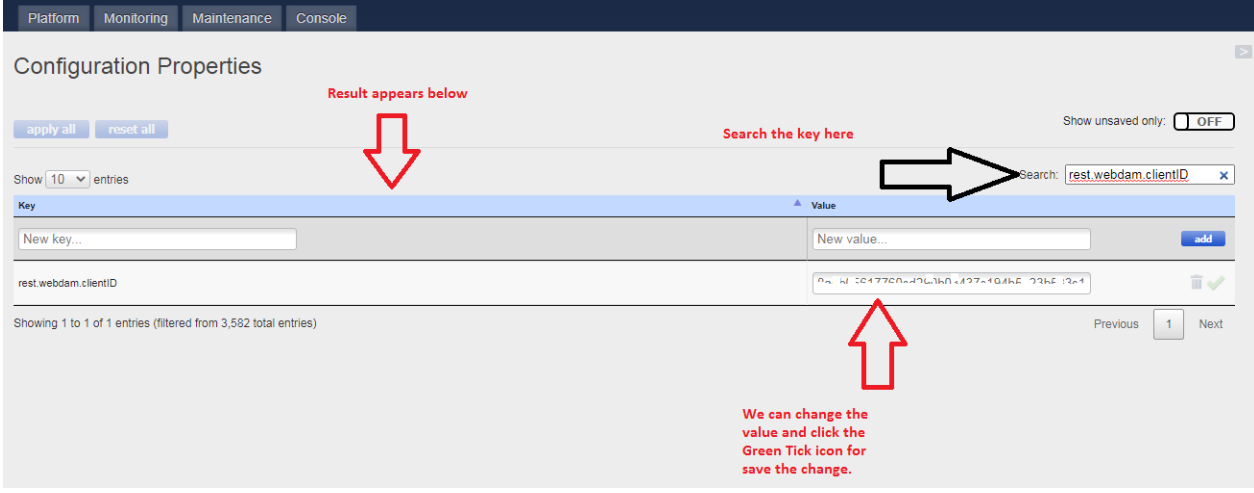

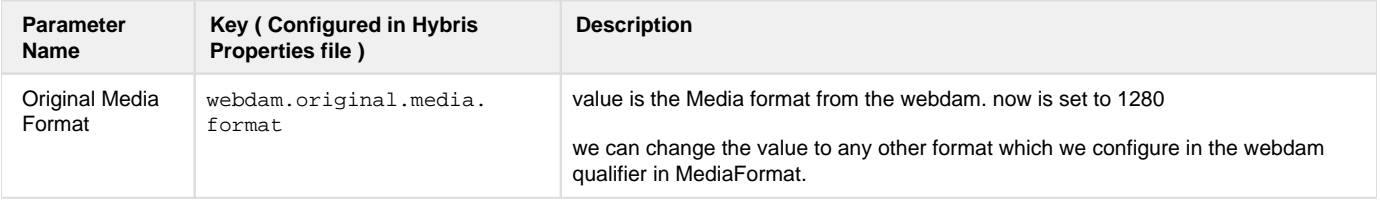

## **Conclusion:**

This document is to show what is implemented and how can we use the feature. Also we need to make sure to be aware of **Key Notes** before we use the feature  $\mathbf{\ddot{u}}$ .